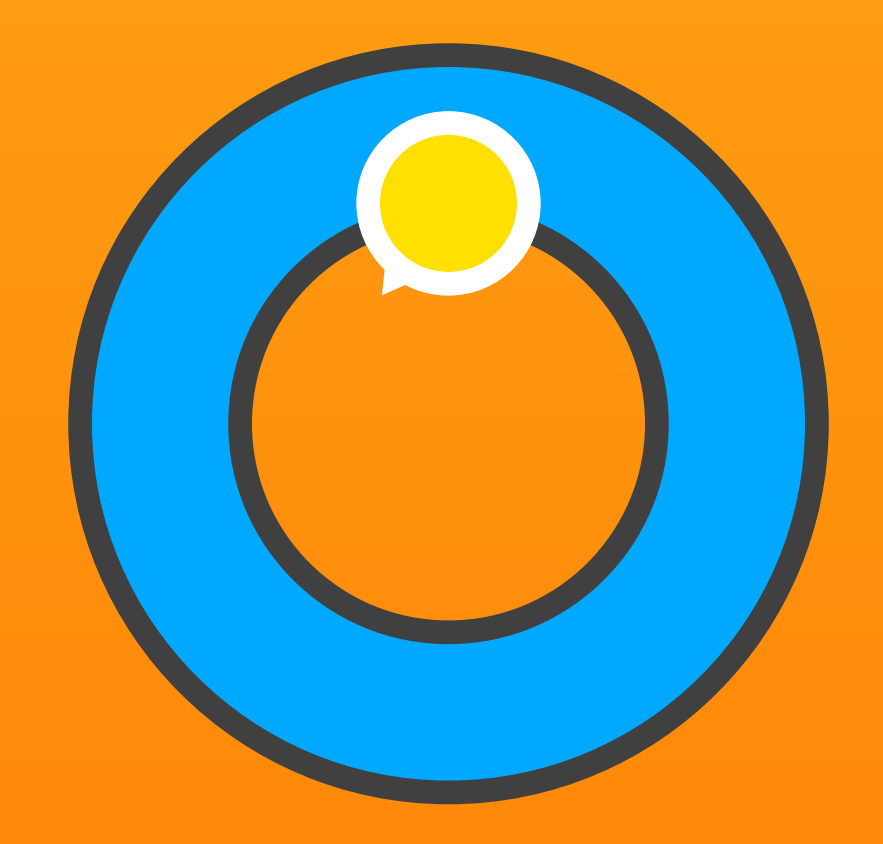

Laboratoire d'écoute

# Roue sonore

Outil d'apprentissage de l'écoute précise et attentive

Guide de l'utilisateur 29. octobre 2016

# Table des matières

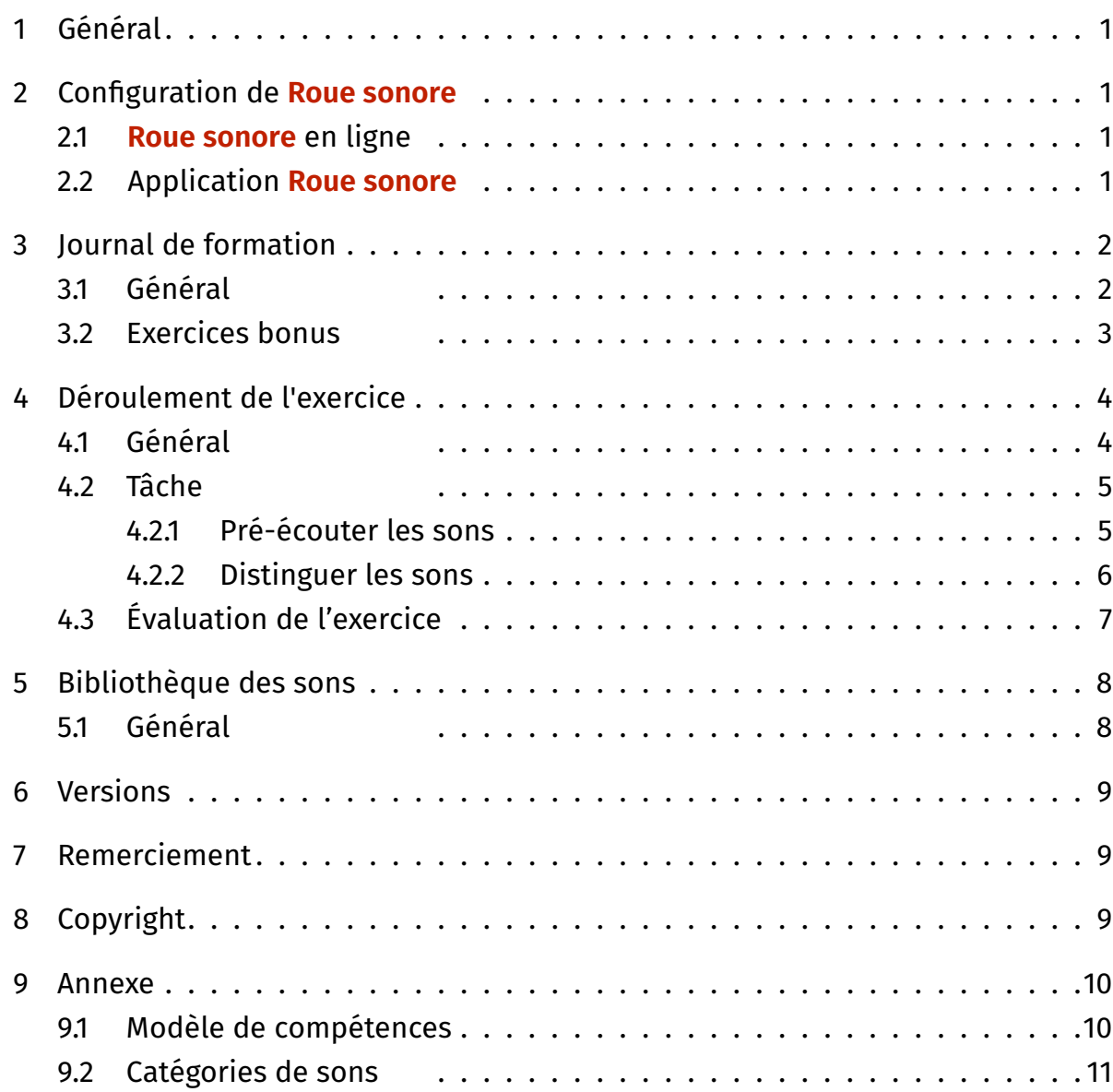

## <span id="page-2-0"></span>1 Général

Roue sonore est un logiciel pédagogique permettant d'augmenter ses compétences d'écoute. Il met l'accent sur la différenciation des sons non langagiers.

Roue sonore développe des capacités et des aptitudes indispensables aussi bien dans la vie quotidienne que dans l'apprentissage scolaire. L'écoute précise et la différenciation des sons sont entrainées de manière ciblée. L'attention, la mémoire auditive et la concentration sont intensivement mises à contribution et consolidées.

#### 2 Configuration de **Roue sonore**

#### 2.1 **Roue sonore** en ligne

Le logiciel peut être démarré simplement avec un navigateur moderne. Roue sonore fonctionne au maximum de ses performances avec Chrome ou Firefox parce qu'il a été testé le plus souvent avec ceux-ci. Pour un démarrage rapide, installez un signet ou un lien sur le bureau de votre ordinateur. Sur l'iPad ou la tablette Android, créez une icône de démarrage sur l'écran d'accueil.

Il est recommandé de travailler en mode plein écran. Pour ce faire, appuyer sur la touche F11 (Windows) / ⇧⌘F (Mac) de l'ordinateur. Sur l'iPad ou la tablette Android, démarrez le programme avec l'icone de l'écran d'accueil.

Après chaque mise à jour, effacez l'historique de votre navigateur pour que les modifications soient prises en compte sans difficultés.

#### 2.2 Application **Roue sonore**

Téléchargez l'application de l'App Store. Touchez l'îcone de Roue sonore pour démarrer le programme.

## <span id="page-3-0"></span>3 Journal de formation

#### 3.1 Général

Le journal de formation est l'écran principal de Roue sonore. Ici, les apprenants choisissent leur thème sonore, démarrent les exercices e reçoivent un aperçu de leurs progrès.

Roue sonore propose cinq thèmes acoustiques recouvrant différents centres d'intérêt: Les oiseaux, la technique, la mélodie, le rythme et le quotidien. Chaque thème contient vingt exercices de difficulté croissante.

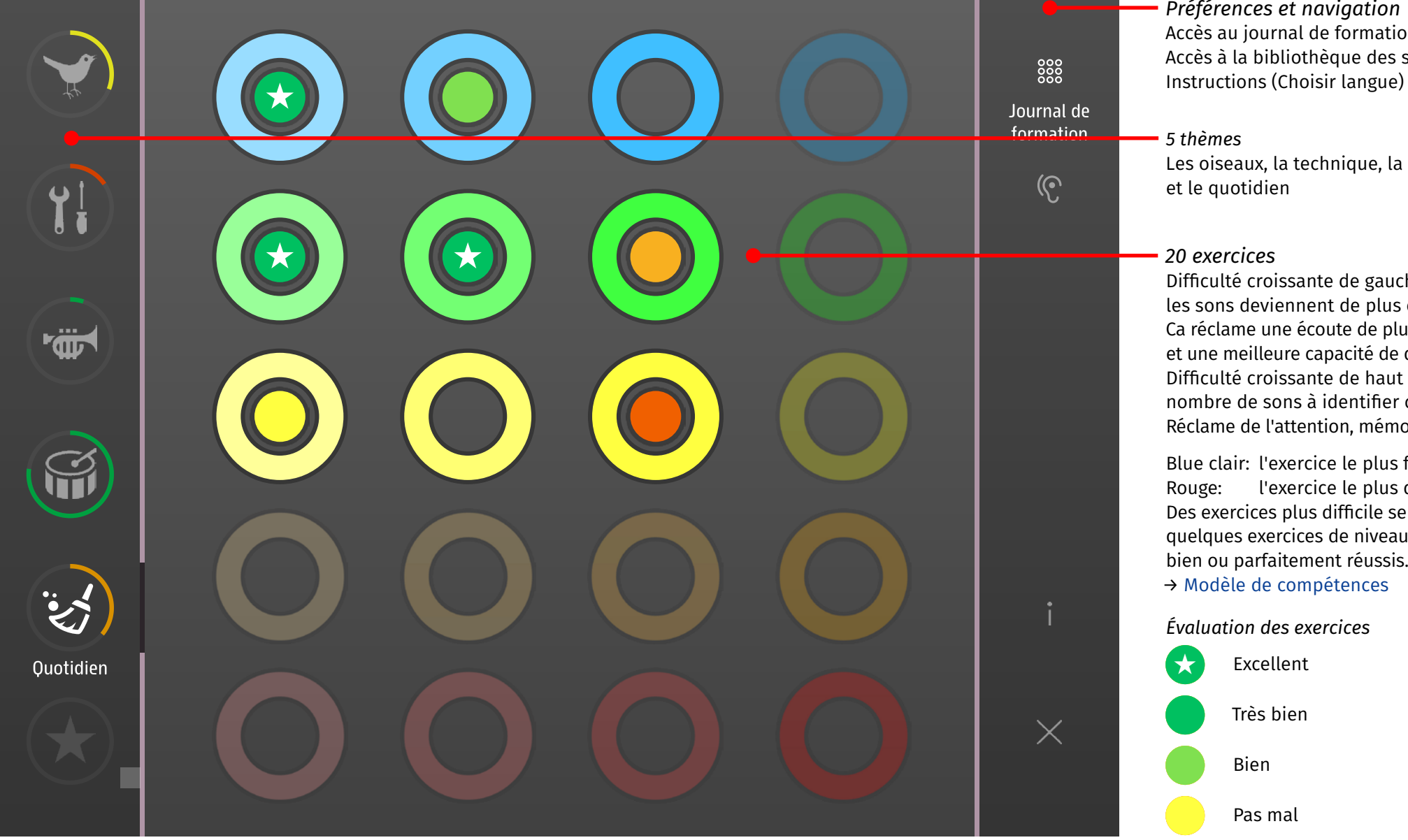

## *Préférences et navigation* Accès au journal de formation Accès à la bibliothèque des sons

Les oiseaux, la technique, la mélodie, le rythme

Difficulté croissante de gauche à droite: les sons deviennent de plus en plus similaires. Ca réclame une écoute de plus en plus attentive et une meilleure capacité de différenciation. Difficulté croissante de haut en bas: nombre de sons à identifier croissant. Réclame de l'attention, mémoire et concentration

Blue clair: l'exercice le plus facile Rouge: l'exercice le plus difficile Des exercices plus difficile seront débloqués, si quelques exercices de niveau facile sont très bien ou parfaitement réussis.

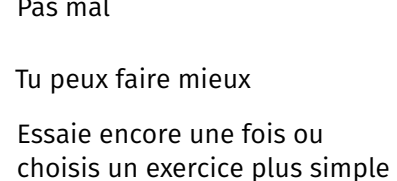

## <span id="page-4-0"></span>3.2 Exercices bonus

Si plus de la moitié des exercices sont très bien ou parfaitement réussis, le cavalier-bonus est activé. Il contient vingt exercices supplémentaires sur différents thèmes ayant tous un niveau élevé de difficulté.

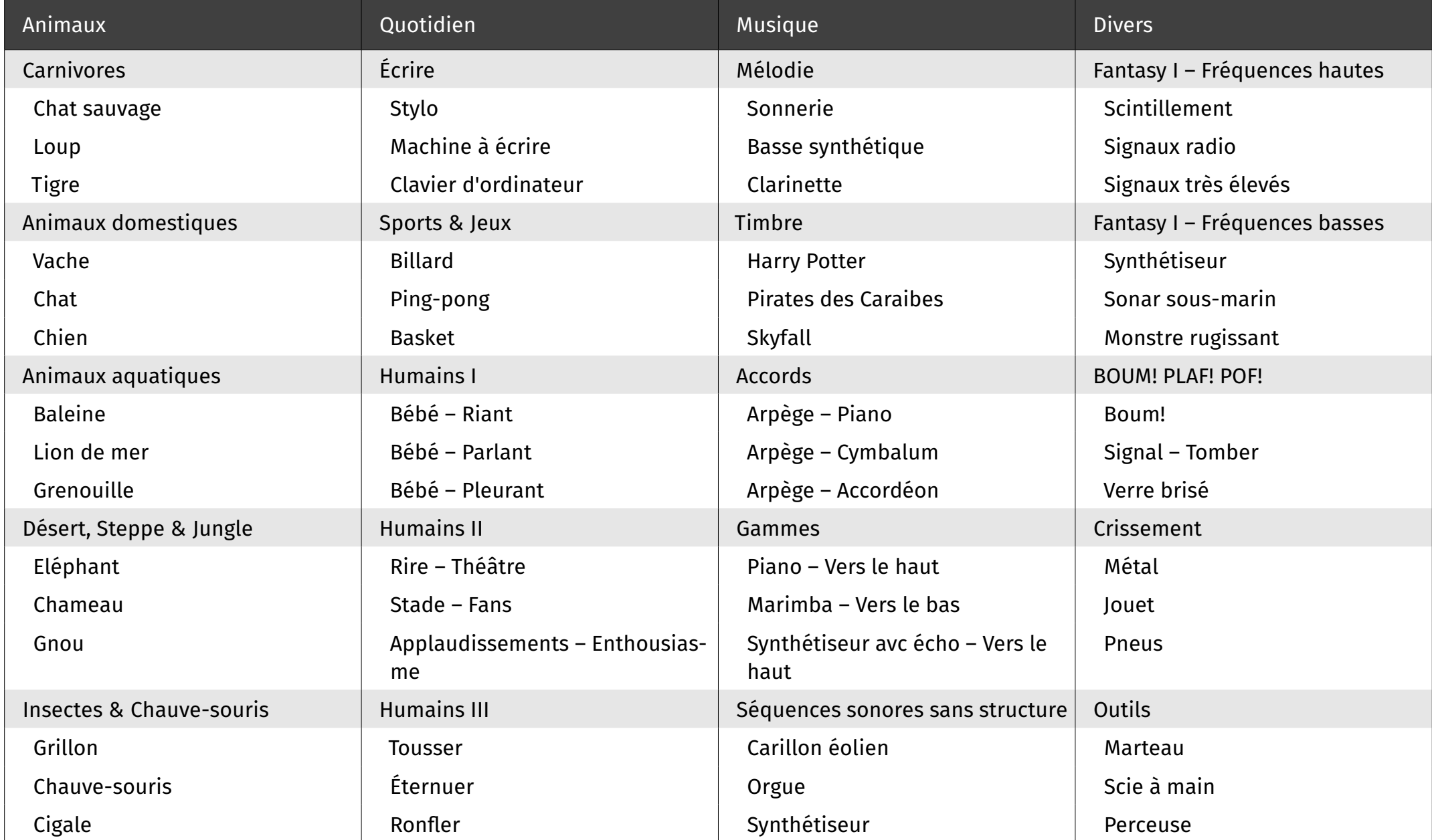

## <span id="page-5-0"></span>4 Déroulement de l'exercice

#### 4.1 Général

Un exercice est composé de trois tâches. Pour commencer, l'apprenant entend un à trois sons qu'il doit mémoriser. Ces sons sont ensuite reproduits par Roue sonore avec au plus trois autres sons et l'apprenant doit reconnaître le son déjà entendu.

Plus le nombre de sons est élevé, plus grande est l'exigence de mémoire, d'attention et de concentration. Une ressemblance croissante des sons réclame une écoute de plus en plus attentive et une meilleure capacité de différenciation.

## <span id="page-6-0"></span>4.2 Tâche

#### 4.2.1 Pré-écouter les sons

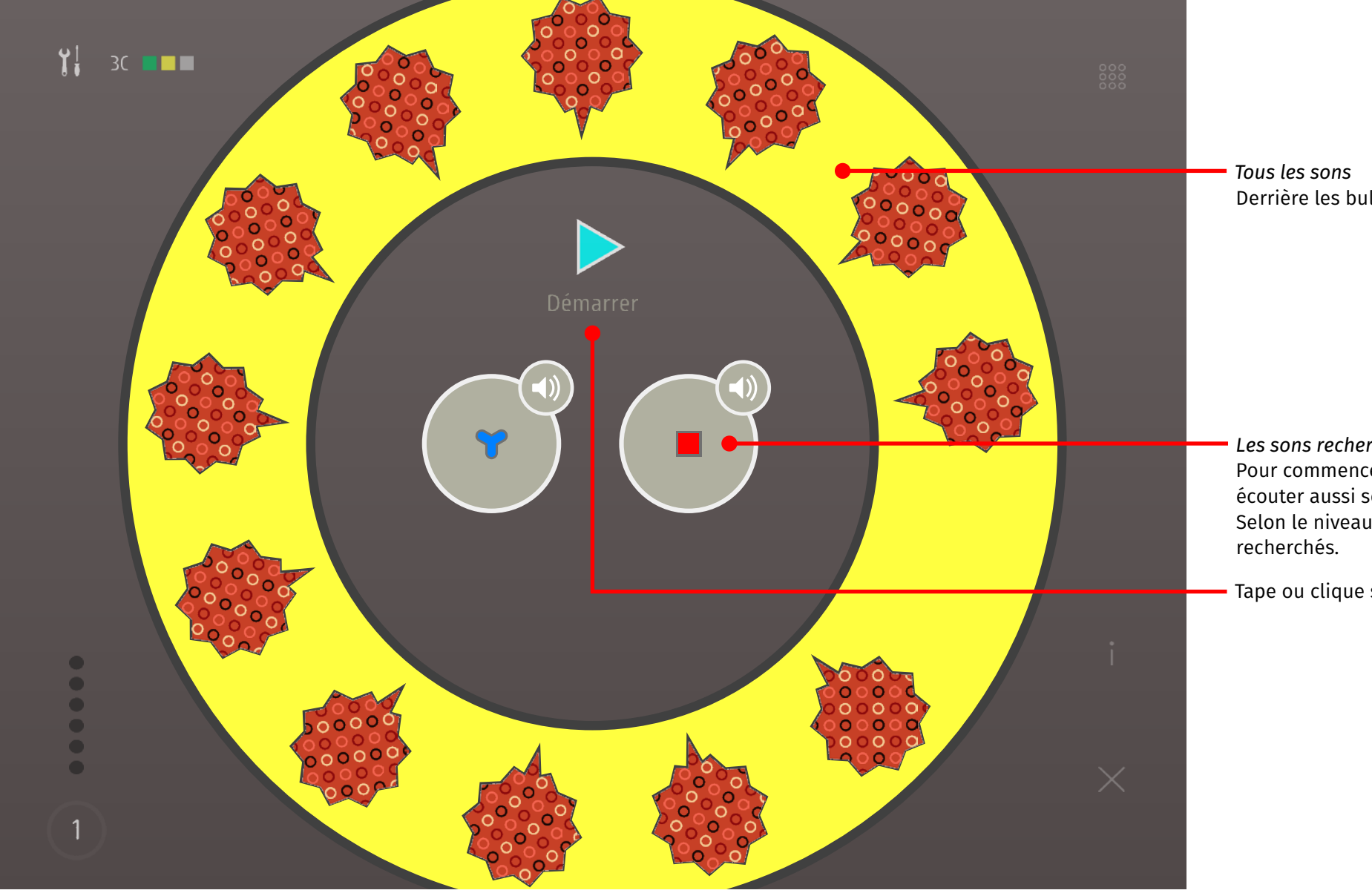

Derrière les bulles se cachent au maximum 5 sons différents.

*Les sons recherchés*

Pour commencer, les sons recherchés sont reproduits. On peut les écouter aussi souvent que nécessaire avant de démarrer la tâche. Selon le niveau de difficulté de l'exercice, un à trois sons sont

Tape ou clique sur le bouton flèche pour *démarrer* la tâche.

<span id="page-7-0"></span>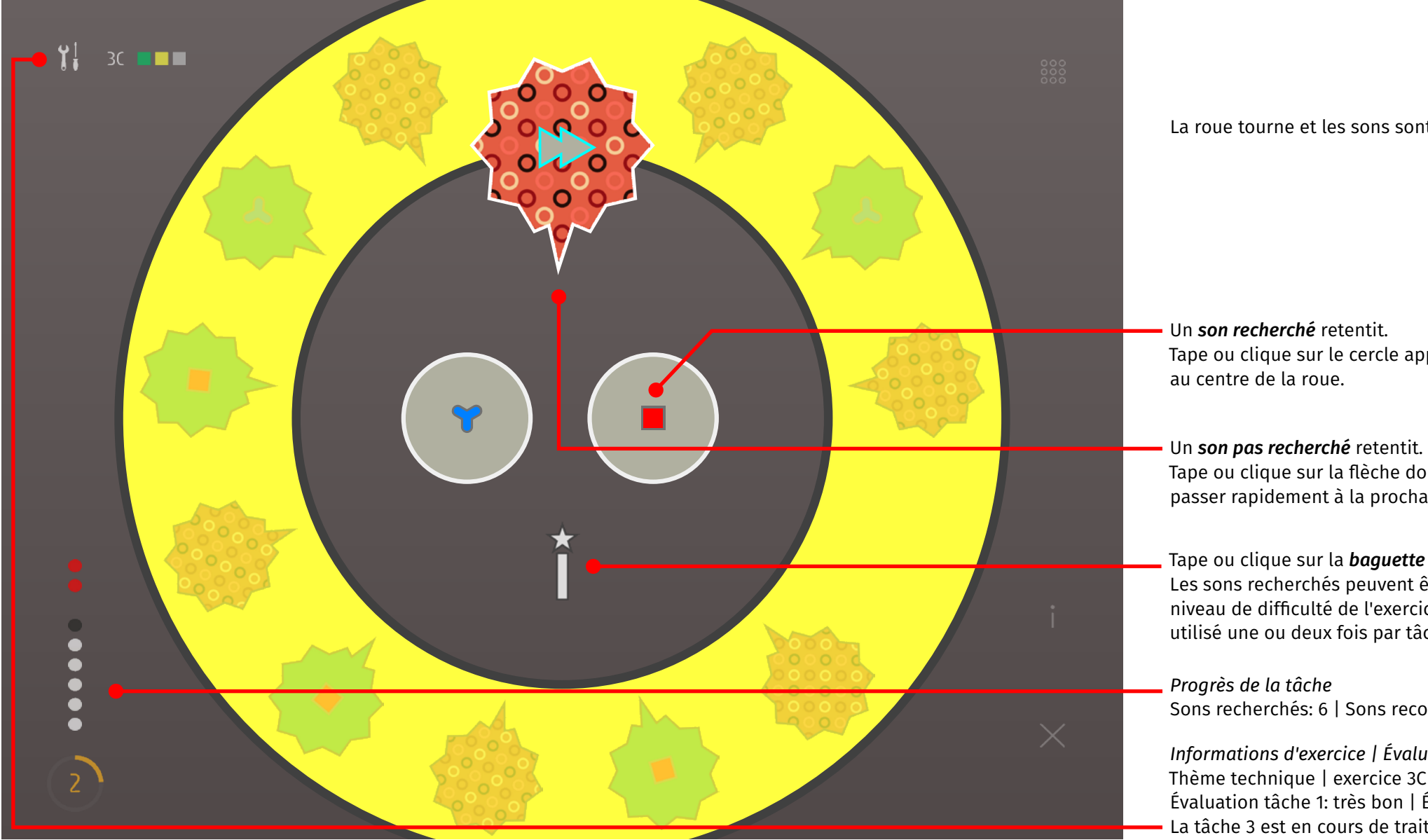

La roue tourne et les sons sont reproduits.

Tape ou clique sur le cercle approprié

Tape ou clique sur la flèche double pour passer rapidement à la prochaine bulle.

Tape ou clique sur la *baguette magique* pour interrompre la tâche. Les sons recherchés peuvent être entendus à nouveau. Selon le niveau de difficulté de l'exercice, la baguette magique peut être utilisé une ou deux fois par tâche.

Sons recherchés: 6 | Sons reconnus: 5 | Erreurs: 2 | Tour 2

*Informations d'exercice | Évaluation tâches* Thème technique | exercice 3C Évaluation tâche 1: très bon | Évaluation tâche 2: pas mal La tâche 3 est en cours de traitement.

## <span id="page-8-0"></span>4.3 Évaluation de l'exercice

À la fin de chaque exercice, le travail est évalué. L'évaluation est inscrit dans le récapitulatif des exercices qui est aussi la page d'accueil. Il sert de journal d'apprentissage et documente à tout moment le niveau de progression personnel et les succès de l'apprenant.

L'évaluation finale indique les résultats des trois tâches et l'évaluation de l'exercice complet.

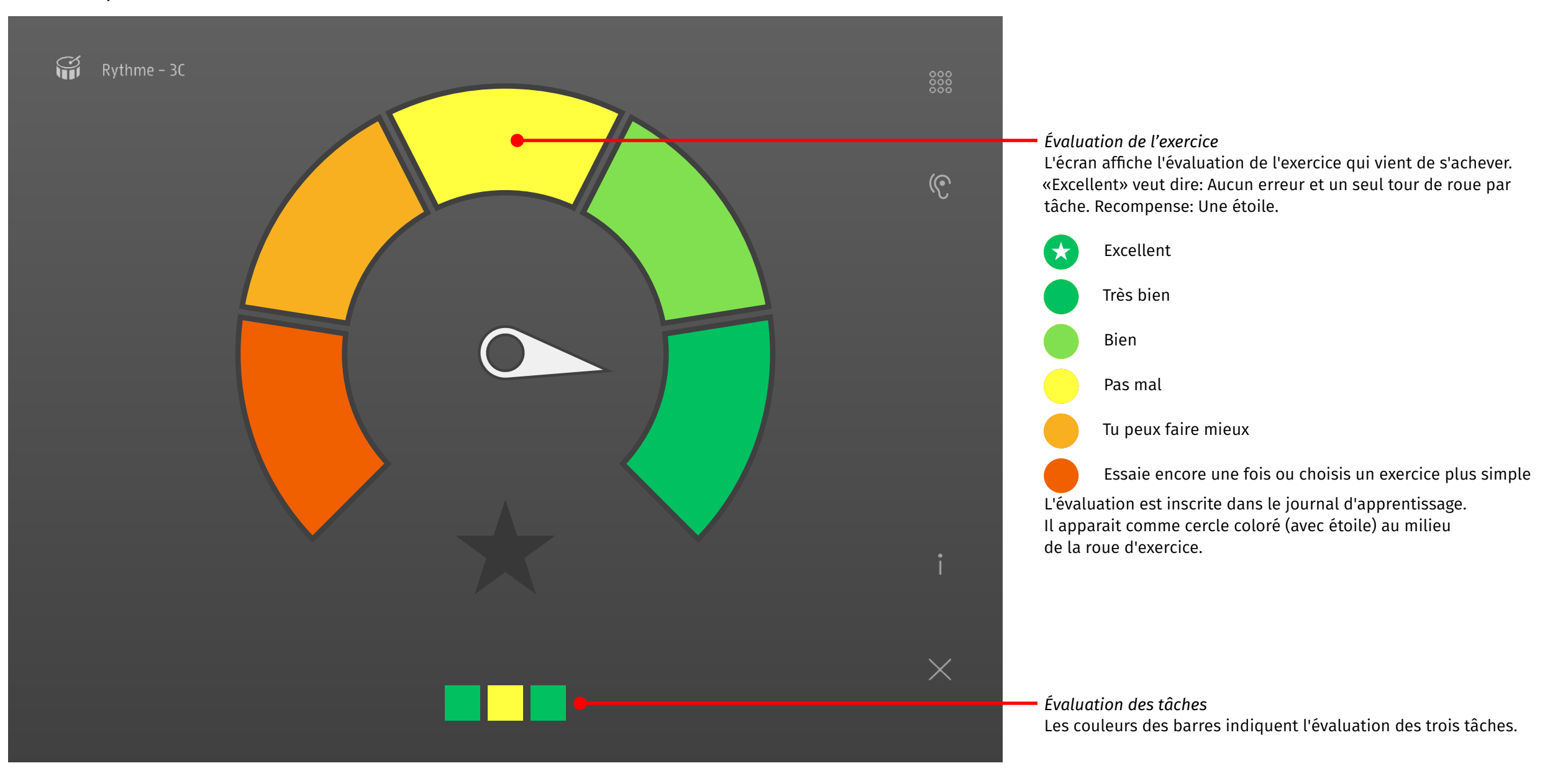

## <span id="page-9-0"></span>5 Bibliothèque des sons

#### 5.1 Général

Dans la bibliothèque de sons de Roue sonore, tous les sons du programme d'apprentissage sont classés selon leur catégorie et prêts à l'écoute. L'apprenant peut s'y déplacer, y fouiller et deviner ce qu'il entend.

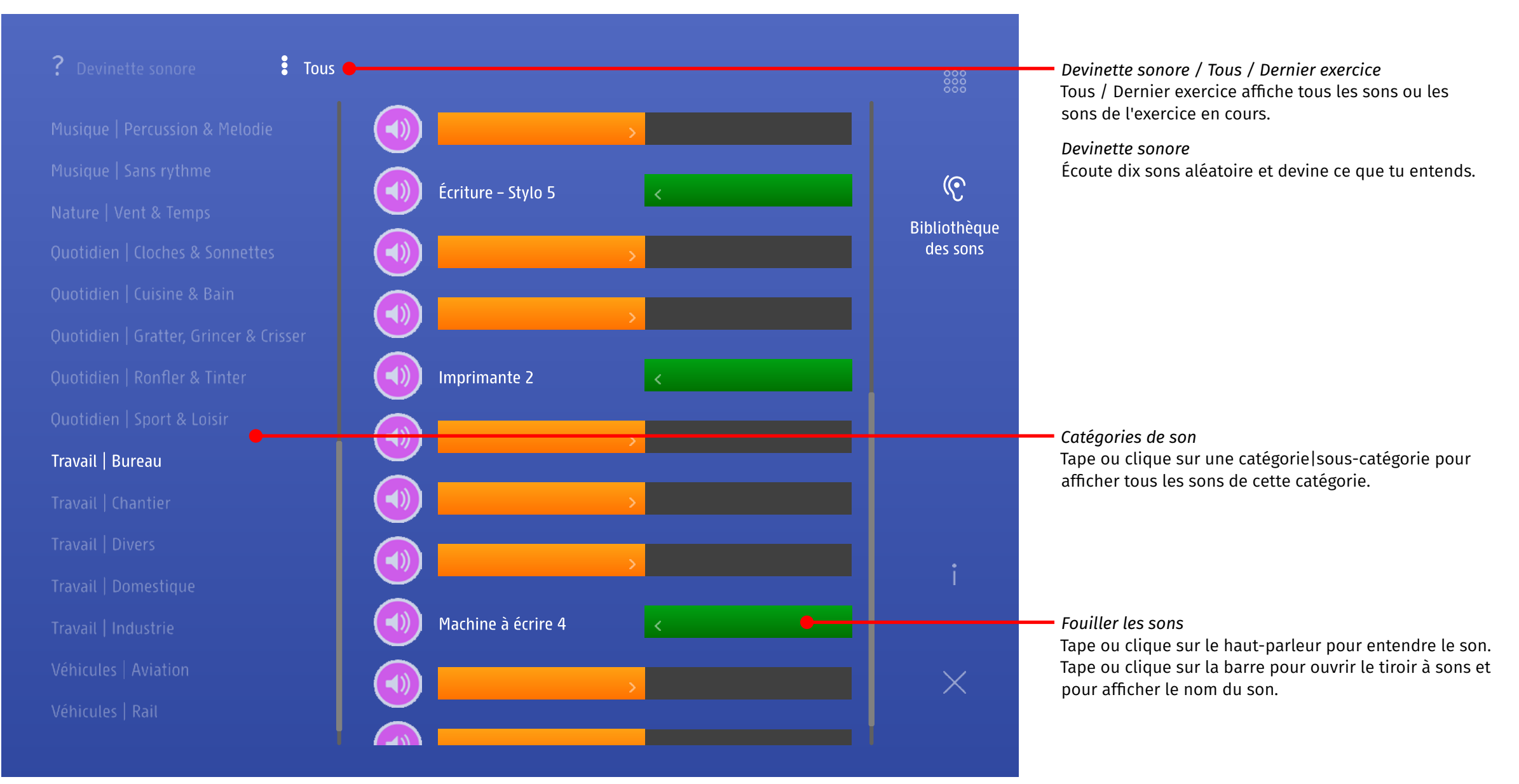

## <span id="page-10-0"></span>6 Versions

Roue sonore est disponible sous forme d'app iOS ou bien de programme online.

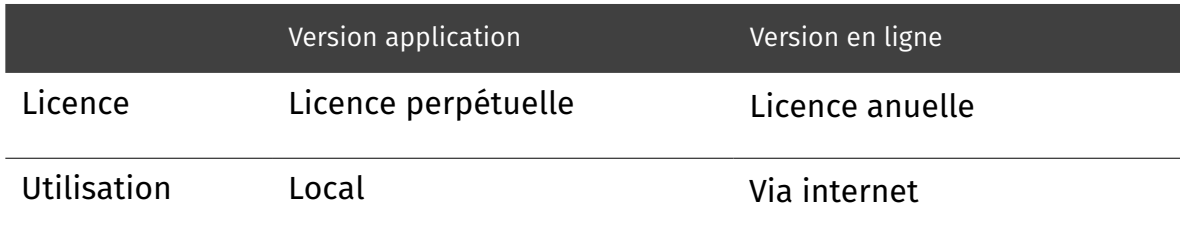

## 7 Remerciement

Roue sonore a été réalisée avec l'appui technique du centre de recherche sur l'oralité de l'haute école pédagogique Zug (PH Zug). En automne 2015, la version beta du logiciel a été testée avec succès avec des élèves de 10 à 12 ans.

Chant d'oiseaux avec la permission aimable de Prof. Dr. Hans-Heiner Bergmann.

## 8 Copyright

Ce document relève du principe de la protection du droit d'auteur.

Toute copie ou utilisation de ces textes, graphismes et photos, est interdite sans l'autorisation expresse des auteurs.

Un produit [edufix](http://edufix.ch)

<span id="page-11-1"></span><span id="page-11-0"></span>9.1 Modèle de compétences

par tâche

#### *Paramètres de difficulté: discrimination / différenciation*

#### Sons ou séquences de sons présentent des caractéristiques différentes. Ils peuvent varier en timbre, hauteur, motif intérieur et intensité. Pour Roue sonore les trois premières caractéristiques sont importantes.

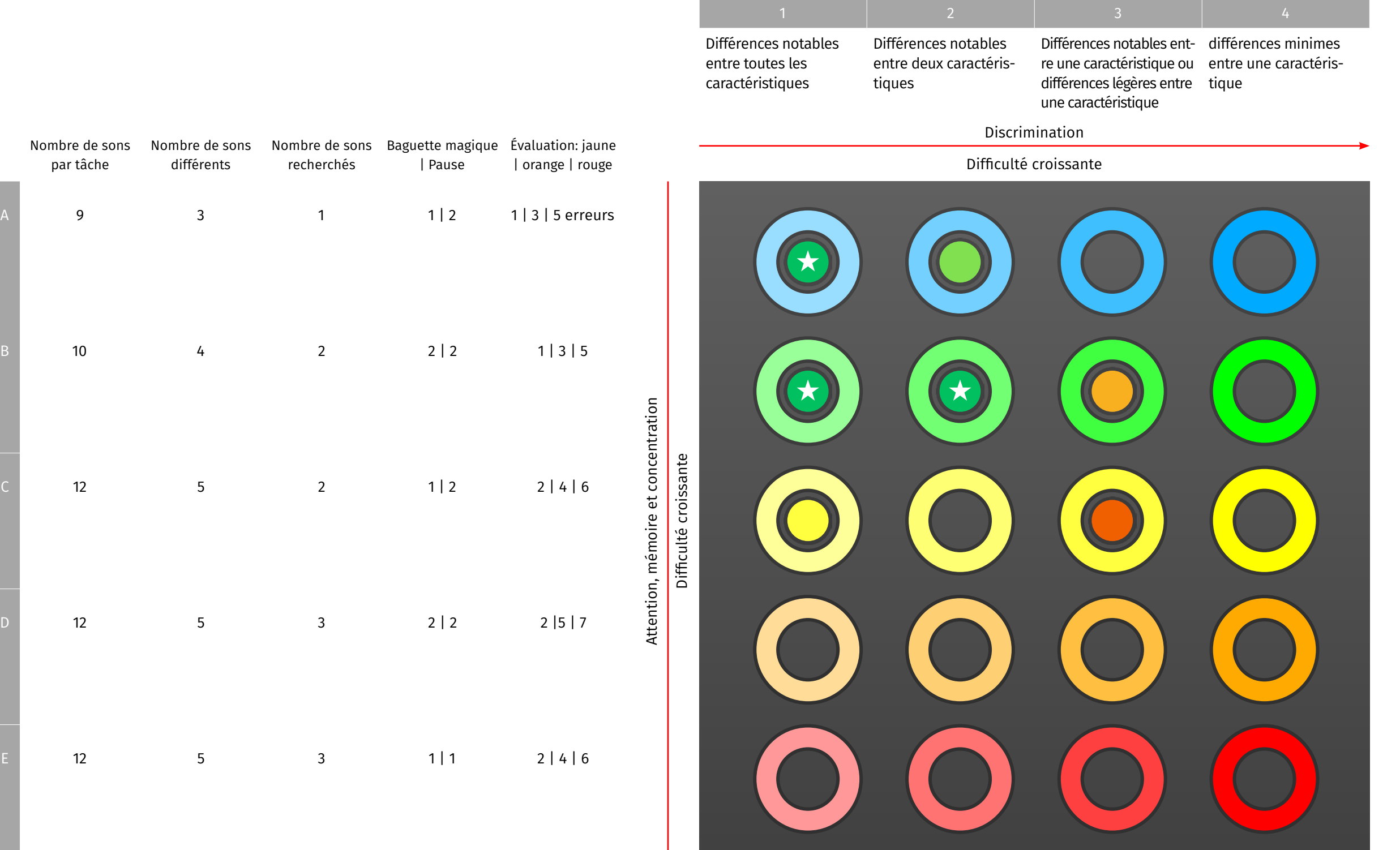

## <span id="page-12-0"></span>9.2 Catégories de sons

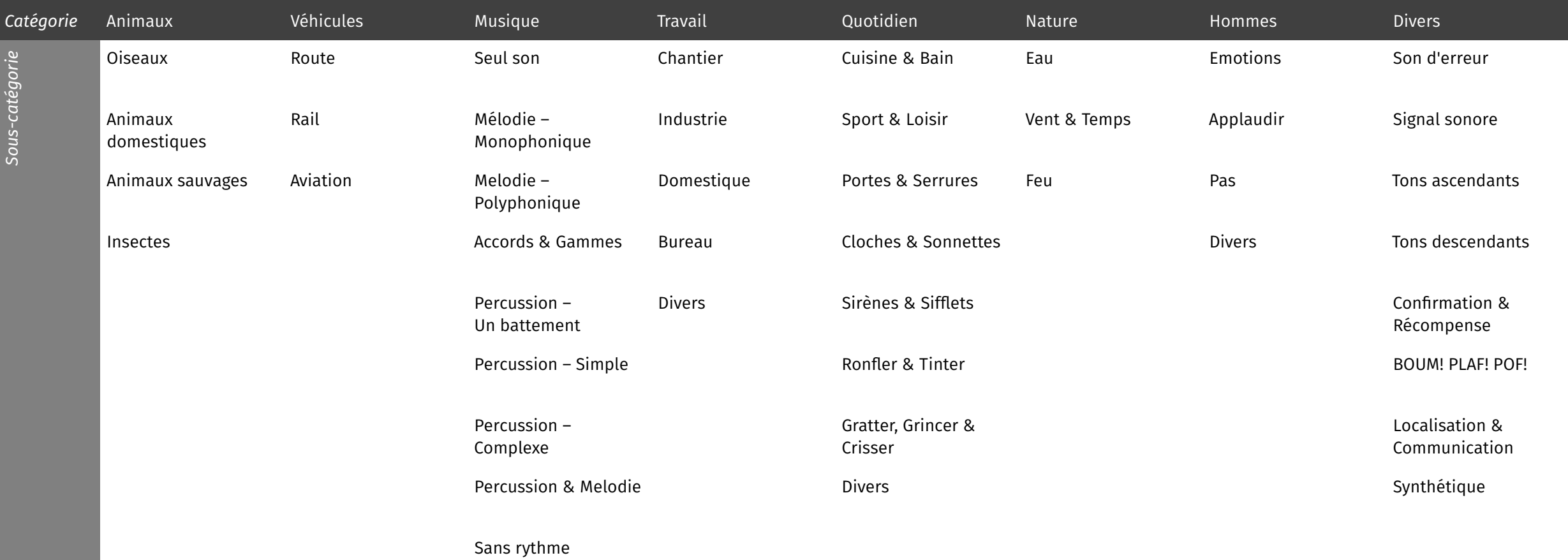